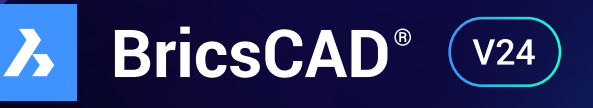

# **Die neuen Funktionen** Beschleunigte Planung

CAX [Systemhaus GmbH](https://www.1anetzwerkplaner.ch/) Lättichstrasse 1 6340 Baar

info@caxsystemhaus.ch www.caxsystemhaus.ch Tel. +41 41 740 38 37

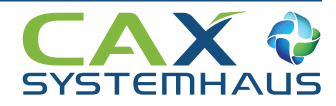

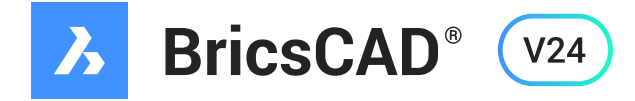

## **Die BricsCAD® Produkt Familie**

#### **BricsCAD<sup>®</sup>** Lite  $\lambda$

- Vertraute CAD-Werkzeuge
- Wiederverwendung Ihrer AutoCAD®-Anpassungen
- 100% echtes DWG-Format
- Leistungsstarke, kompatible LISP-API
- Verwaltung von 2D-Abhängigkeiten

#### **BricsCAD**<sup>®</sup> Pro  $\mathbf{\lambda}$

Alle BricsCAD® Lite Funktionen plus:

- 3D-Direktmodellierung
- Rendern, Lichter & Materialien
- Programmaufsätze von Drittherstellern
- Verwaltung von 3D-Abhängigkeiten
- Automatische 3D-Parametrisierung
- Parametrische Baugruppenmodellierung
- TIN-Oberflächen, Gradierungen & Ausrichtungen
- Punktwolken importieren, zuschneiden, bearbeiten
- Kinematik und Bewegungsanalyse

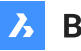

### **BricsCAD® BIM**

Alle BricsCAD® Pro Funktionen plus BricsCAD® BIM Workflow:

- BIM-fähiger Konzept-Modellierer
- QUICKDRAW- und AUTOMATCH-Werkzeuge
- Automatische BIM-Element-Klassifizierung
- KI-basierter PROPAGATE-Workflow
- Assoziative Baudokumentation
- Punktwolken importieren, zuschneiden, bearbeiten und intelligent modellieren

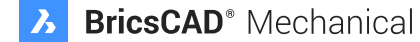

Alle BricsCAD® Pro Funktionen plus BricsCAD® Mechanical Funktionen:

- Automatische Generierung von Stücklisten
- Automatische Erstellung von Explosionsansichten
- Flexible Workflows für die Blechteilkonstruktion
- Diagnose für ungültige Blechteil-Merkmale

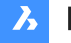

### **3** BricsCAD<sup>®</sup> Ultimate

Alle Lite, Pro, BIM & Mechanical Funktionen plus ultimative Synergie-Effekte: Durchgängige Erfassung aller Prozesse von der Architektur bis zu den nachfolgenden Gewerken in einer Zeichnung/einem Modell bis in die Fertigungstiefe

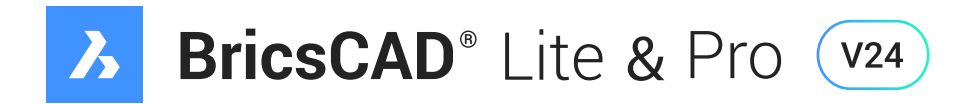

#### **BLOCKCONVERT**

Mit dem Befehl BLOCKCONVERT werden AutoCAD ® Dynamische Blöcke in BricsCAD Parametrische Blöcke umgewandelt.

#### **QDIM**

QDIM ist ein Befehl zur Schnellbemaßung. Vom ausgewählten Objekt werden alle mög lichen Bemaßungen als Maßkette in die entsprechende Wunschrichtung aufgezogen.

#### **SCHNELLKAL**

Der Quickcalculator wird mit dem Befehl SCHNELLKAL aufgerufen und erfüllt alle Funk tionen eines normalen Taschenrechners. Von einfachen Berechnungen, über Formeln, Einheitentransformation und die Anwendung von Variablen.

#### **Tabellen**

Ziehen und Kopieren in andere Zellen ist jetzt möglich. Dies ist vergleichbar mit der Drag-Copy-Funktion in Excel - wählen Sie den Griff in der rechten unteren Ecke aus und ziehen Sie ihn, um den Inhalt in die nächste(n) Zelle(n) zu kopieren.

#### **Startseite**

Die Startseite wurde überarbeitet. Sie enthält ein Benachrichtigungsfeld, eine Tabellenansicht für die neuesten Zeichnungen und die Möglichkeit, zuletzt verwendete Zeichnungen anzuheften, damit sie ganz oben in der Liste stehen.

#### **Drucken nach Raster**

Exportieren Sie Layouts direkt in die Dateitypen BMP, JPG, PNG und TIF.

#### **In-Produkt-Anleitungen**

Tipps und Anleitungen sind jetzt direkt in BricsCAD verfügbar. Lernen Sie, wie man BricsCAD benutzt, vom Anfänger bis zum fortgeschrittenen Benutzer.

#### **STUTZEN**

[Der STUTZEN-B](https://faq.cad-deutschland.de/hc/de/articles/360001485277)efehl hebt nun das Segment hervor, das gestuzt/erweitert werden soll.

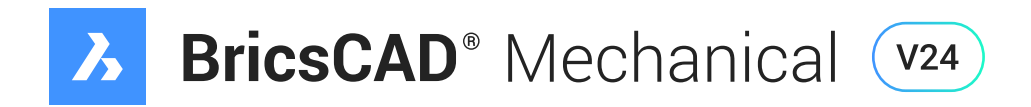

#### **BMWELDSYMRETRIEVE**

Dieser Befehl hängt 2D-Darstellungen von Schweißmerkmalen, die mit dem Befehl BMWELDING erstellt wurden, an Layouts im Papierbereich an.

#### **EXPORTIEREN**

In 3D-PDF exportieren ermöglicht es nun, die ausgewählten Schritte von Explosions zeichnungen als separate Seiten in 3D-PDF zu exportieren. Der Benutzer kann die zu [exportierenden](https://faq.cad-deutschland.de/hc/de/articles/14205870872093-EXPORT-Befehl) Schritte zusammen mit der Animation im Dialogfeld auswählen.

#### **BMSEQUENCE**

Ähnlich der Explosionsdarstellung können Sie eine Montage/Demontage Schritt für Schritt simulieren und prüfen.

#### **BMASSEMBLYINSPECT**

Bewerten Sie jeden Schritt einer mit dem BMSEQUENCE-Befehl erstellten Montage-/De montage Anleitung anhand folgender Kriterien: Werkzeuge, Sichtbarkeit, Erreichbarkeit und/oder physikalische Einschränkungen.

#### **AMPARTREF**

Erstellen Sie eine Teile-Referenz. Verwenden Sie diesen Befehl, um ein Teil zu markie ren, wenn es in eine Stückliste aufgenommen werden soll.

#### **AMPARTLIST**

Der neue Befehl AMPARTLIST erstellt aus Mechanical 2D Objekte eine Stückliste und platziert diese in der Zeichenfläche.

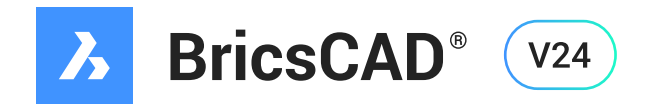

# **Civil**

## **Neue Funktionen**

#### > GIS-Workflow

Unter GIS-Workflow ist es jetzt möglich, GIS-Attributdaten zu filtern, hinzuzufügen, zu bearbeiten und zu löschen.

#### **Scharfe Ecken bei Gradierungen**

In den Gradierungseigenschaften gibt es nun die Möglichkeit, den Ecktyp auf scharf einzustellen.

### **Bereinigungs- und Ergänzungsmöglichkeiten für Bruchlinien**

Es können Scheitelpunkte zu einer Bruch- oder Höhenlinie hinzugefügt oder entfernt werden.

#### > TIN-Oberfläche aus Konturdaten

Aus Konturdaten eine TIN-Oberfläche erstellen.

#### **Transparente Befehle**

Eingabe von Daten unter Verwendung traditioneller vermessungstechnischer Formate in BricsCAD-Standardbefehlen, wie z.B. die Eingabe von Peilungen und Abständen im Polylinienbefehl.

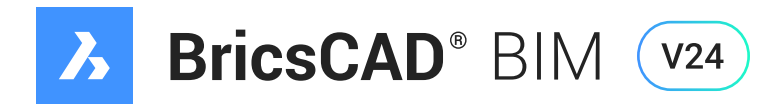

#### **BIMANCHOR**

Wenn Sie eine Zeichnung haben, die mindestens einen Block enthält, der wiederum ein Objekt berührt, dann könnten Sie BIMANCHOR anwenden. Der Befehl BIMANCHOR ,verankert' einen Block an einer anderen Entität und hält die Verbindung aufrecht, auch wenn die zweite Entität geändert wird.

#### **BIMCREATEDETAIL, BIMCOLLECTDETAILS & BIMADDDETAILREFS**

In BricsCAD BIM V24 können Sie mit den Befehlen BIMCREATEDETAIL, BIMCOLLECT-DETAILS und BIMADDDETAILREFS Details innerhalb eines BIM-Projekts erstellen, verwalten und einfügen. Fügen Sie Details zum Modell hinzu und in die entsprechenden Blätter ein.

#### **BIMPLATTE**

Das Platten-Werkzeug BIMPLATTE erstellt eine Platte auf der Grundlage einer geschlossenen 2D-Kurve oder Begrenzung.

#### **BIMDACH**

BIMDACH erstellt ein Dach, basierend auf einer geschlossenen 2D-Kurve oder Begrenzung.

#### **BIMSÄULE**

BIMSTÜTZE (BIMCOLUMN) erstellt eine Säule aus generischen oder Standard-Bibliotheksformen.

#### **BIMSTUTZEN, BIMDEHNEN und BIMKAPPENWAND**

BIMKAPPENWAND schneidet eine Wand mit einer Ebene. BIMSTUTZEN stutzt eine Wand an einer anderen Wand und BIMDEHNEN dehnt eine offene Wand bis zu einer Grenzwand.

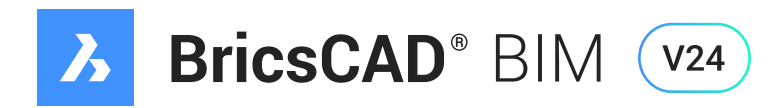

#### **BIMWAND**

Dieses Werkzeug kombiniert QUICKWAND und BIMWAND und fügt zusätzliche Funktionen hinzu, wie z.B. Zusammensetzungen und die Option, eine Polylinie in eine Wand zu konvertieren.

### **IFC-Eigenschaften Sichtbarkeit Regeln**

Sie können in der BricsCAD BIM V24 benutzerdefinierte Attribute zu BIM-Klassifikationen hinzufügen.

#### **IFCVALIDATE**

Der Befehl IFCVALIDATE prüft die Qualität einer IFC-Datei, bevor sie in BricsCAD impor tiert wird. Ein Bericht zeigt alle Fehler in der Befehlszeile und in der Protokolldatei an.

#### **RVT-Export**

Exportiert ein 3D-BIM-Modell aus BricsCAD als RVT-Datei.

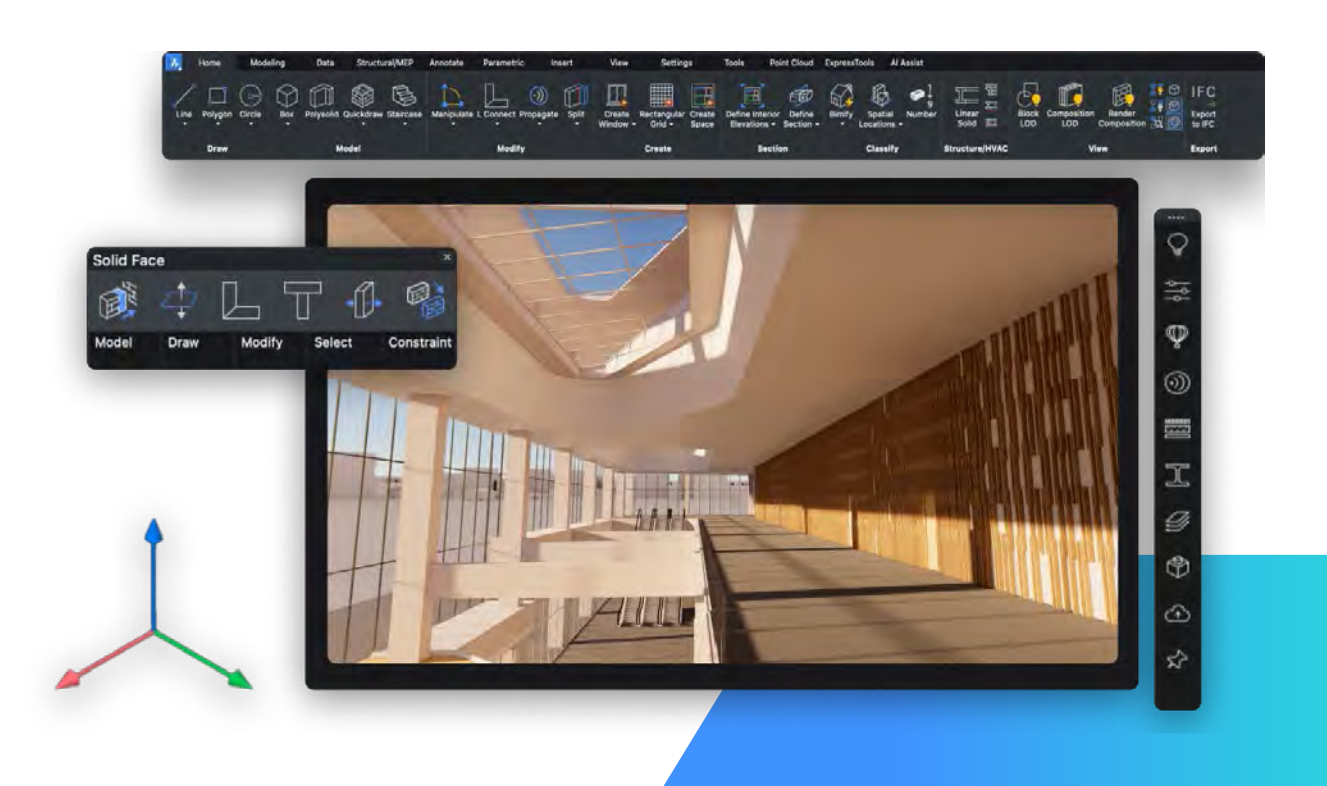

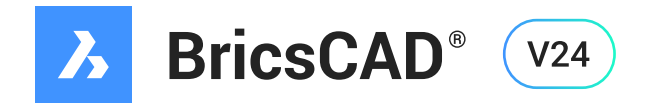

## **Punktwolke**

## **Neue Funktionen**

#### **PUNKTWOLKENKLASSIFIZIEREN**

Der intelligente PointCloud Classifier (PCC) von Hexagon ordnet jedem Punkt in einer Punktwolke Etiketten (Klassen) zu. PUNKTWOLKENKLASSIFIZIEREN kann nur für HSPC-Punktwolken aufgerufen werden.

#### **PUNKTWOLKENERKENNEGESCHOSSE**

PUNKTWOLKENERKENNEGESCHOSSE erzeugt automatisch Volumenschnitte für jedes in einer Punktwolke gefundene Geschoss. Dies funktioniert nur mit Gebäuden.

#### **PUNKTWOLKERÄUMEERKENNEN**

Automatische Segmentierung einer Punktwolke eines Gebäudes in einzelne Räume.

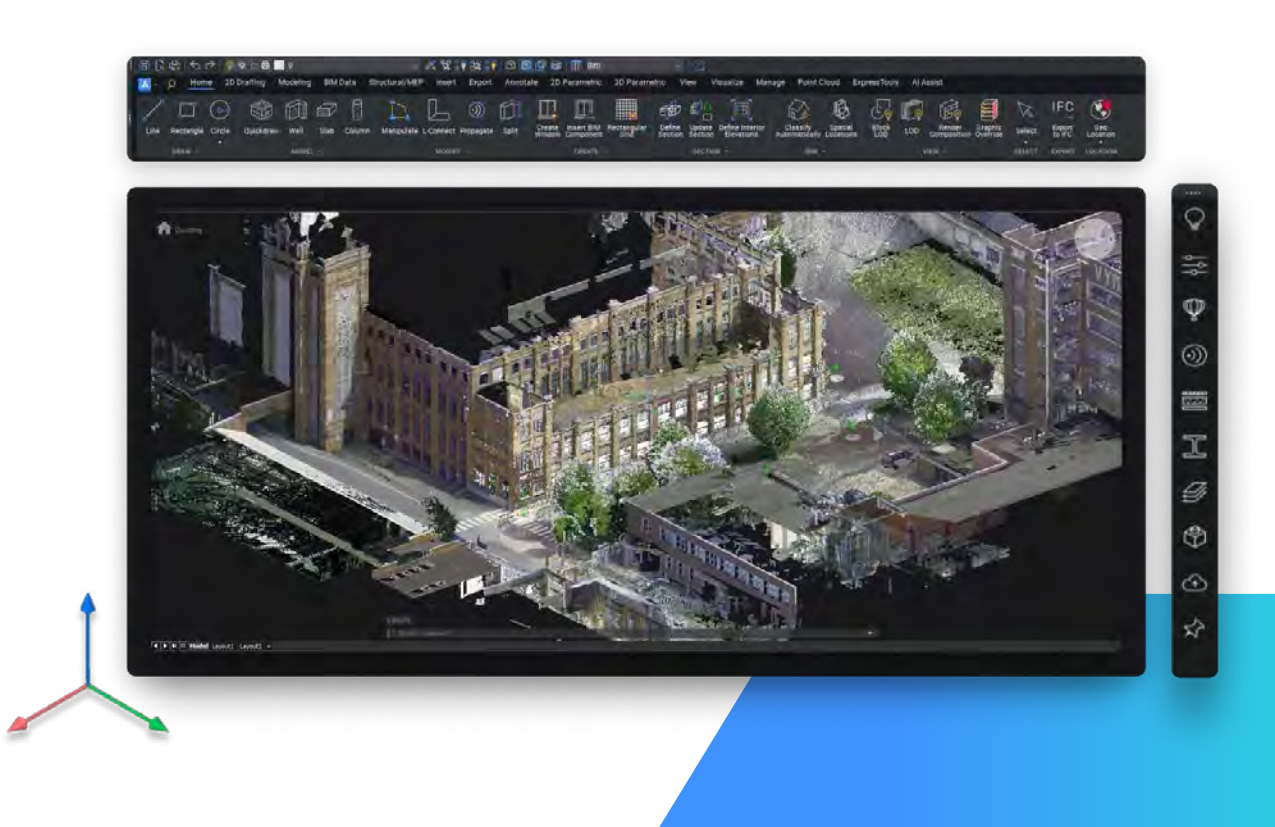

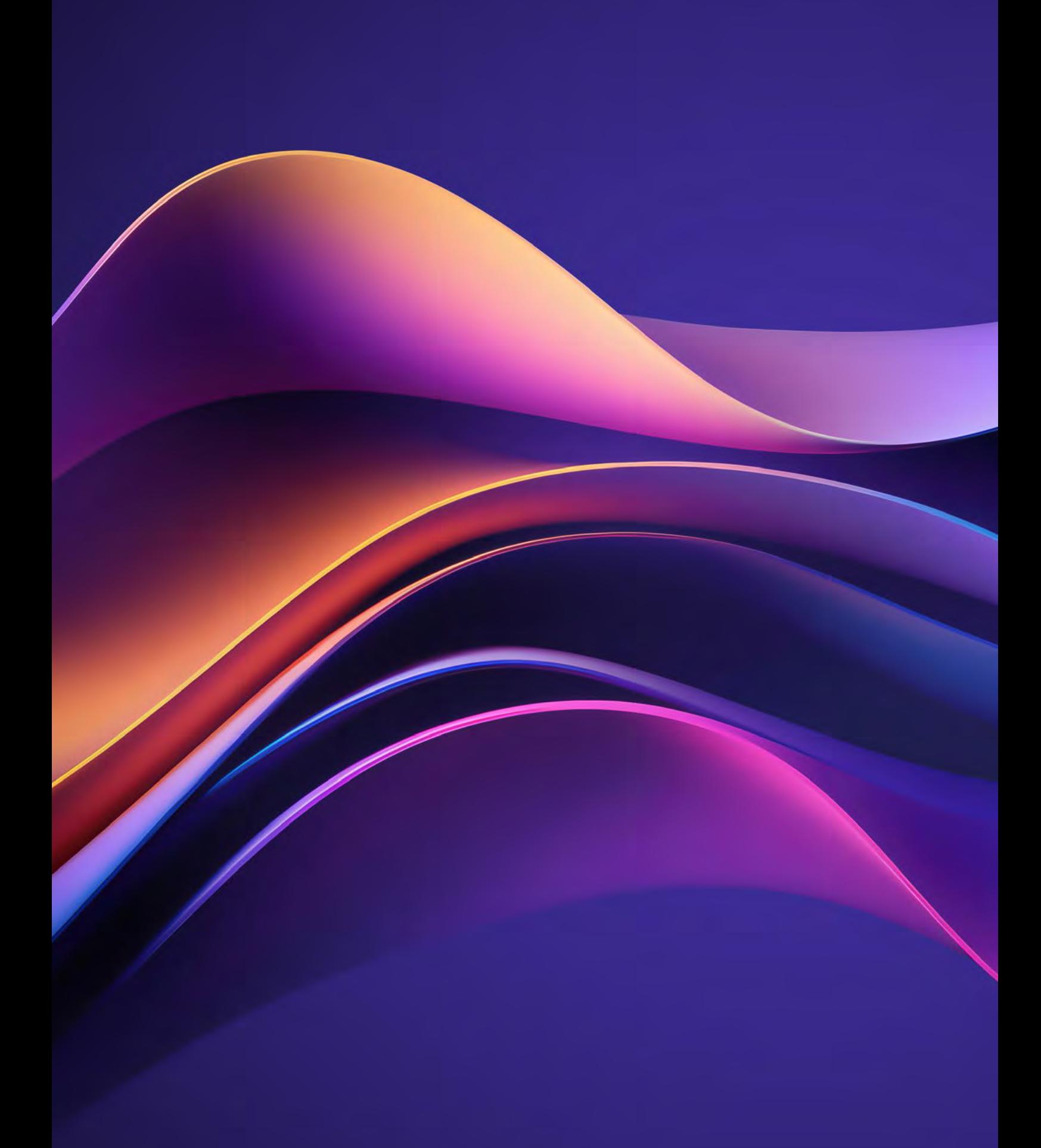

CAX Systemhaus GmbH Lättichstrasse 1 6340 Baar

info@caxsystemhaus.ch www.caxsystemhaus.ch Tel. +41 41 740 38 37

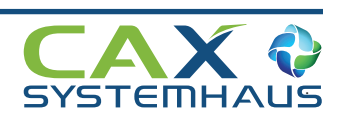